# **[Sincronizziamo le nostre](https://artigianodelsoftware.it/blog/2021/08/31/sincronizziamo-le-nostre-istanze-di-confluence/) [istanze di Confluence](https://artigianodelsoftware.it/blog/2021/08/31/sincronizziamo-le-nostre-istanze-di-confluence/)**

Continuiamo l'esplorazione di questo addon che la Ricksoft ci mette a disposizione per gli utenti di Confluence. Si tratta di un addon che permette di poter eseguire la sincronizzazione di due Space.

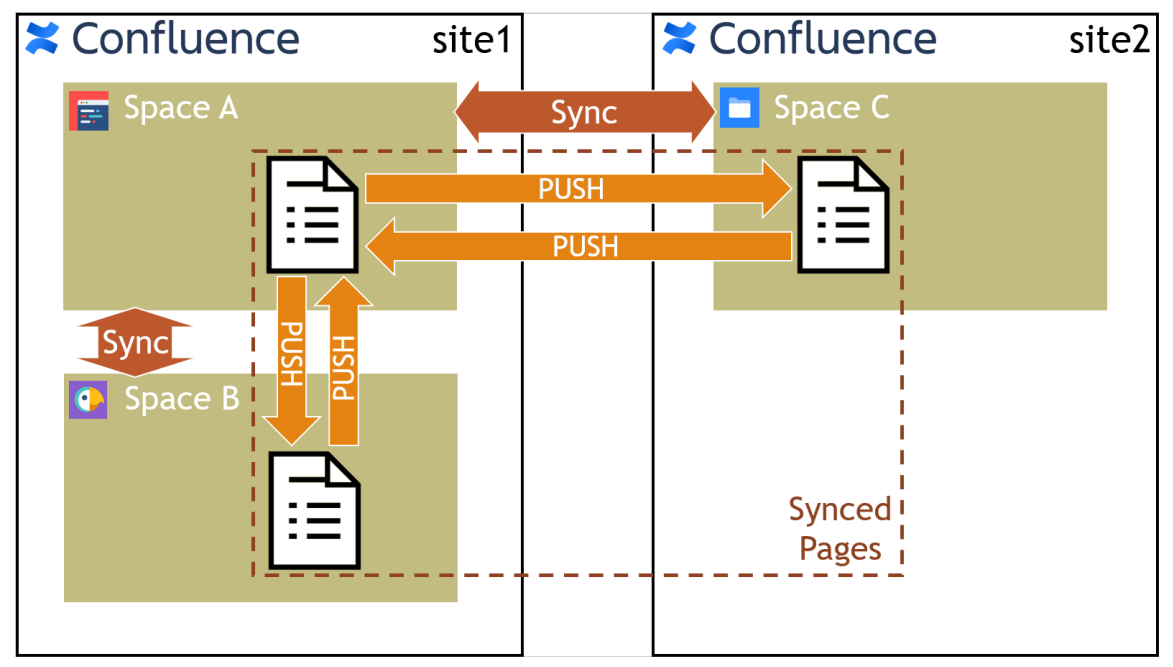

Un diagramma riassuntivo (Fonte: RickSoft)

### **Cosa permette l'addon?**

Permette di avere più Space con gli stessi contenuti sincronizzati. Questa funzionalità è sicuramente utile per aver rispondere a diverse situazioni, quali ad esempio:

- Una pagina sincronizzata con più pagine in più spazi
- Sincronizzazione Space nella stessa istanza o su più istanze
- Non solo il corpo della pagina, ma anche titolo della pagina, allegati, etc possono essere sincronizzati
- Il corpo della pagina può includere contenuti arbitrari come tabelle, menzioni, macro, etc

#### $\emptyset$   $\odot$   $\bigcirc$   $\circ$   $\bigcirc$   $\circ$  Share

### Meeting notes

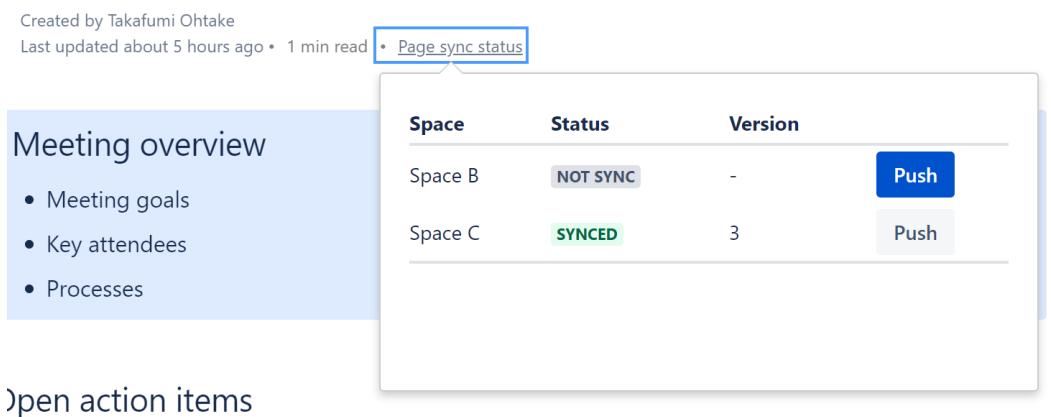

Lo stato di sincronizzazione della pagina (Fonte Ricksoft) L'addon permette di poter vedere lo stato di sincronizzazione delle pagine nei vari Space coinvolti, come mostrato nella precedente immagine.

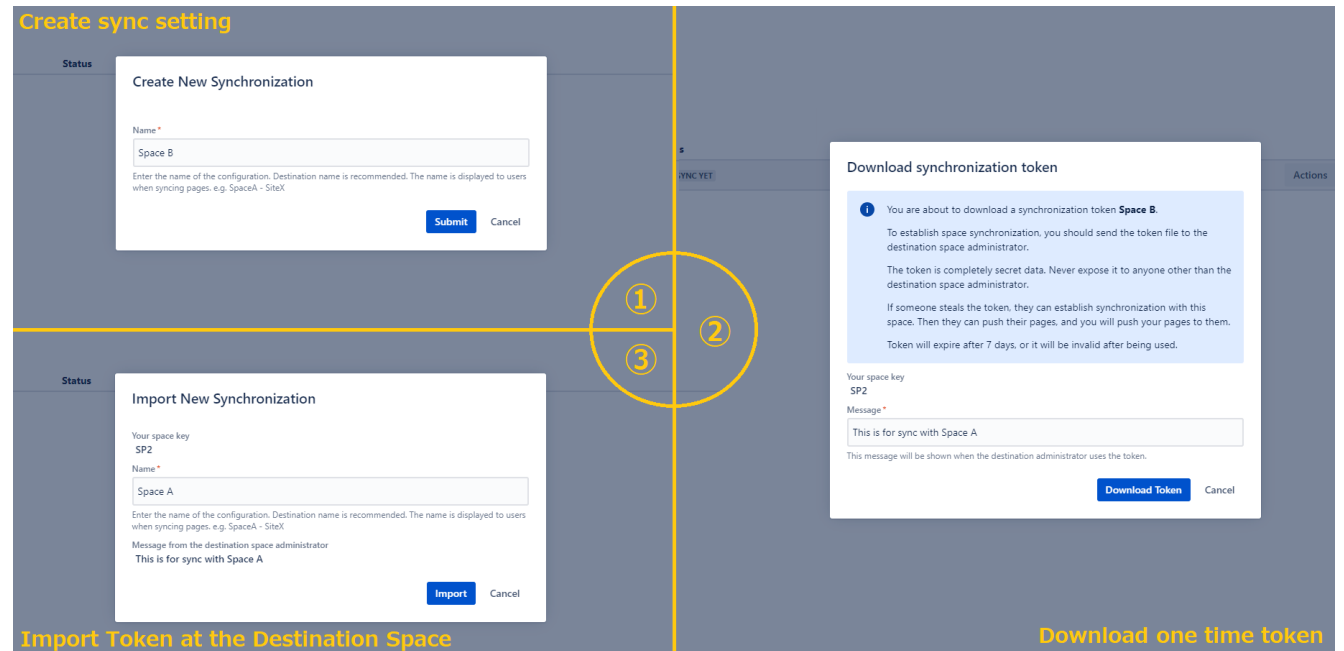

I passi della sincronizzazione (Fonte Ricksoft) Semplici passi per eseguire la sincronizzazione. Questo aiuta molto anche per gli utenti non tecnici che devono gestire queste pagine.

## **Conclusione**

Si tratta di un addon che aggiunge una funzionalità non indifferente. Gli utilizzi possono essere;

- possiamo avere uno Space da usare per condividere le informazioni per i consulenti esterni, senza dover condividere tutto lo space
- possiamo specializzare questa condivisione combinando l'uso di questo addon con altri già trattati in questo blog per avere una situazione ottimale per le nostre esigenze.  $\Box$
- Sarebbe possibile creare un ambiente di test dove scrivere le nostre bozze di documentazione e, successivamente usare questo addon per pubblicarlo nello Space disponibile per tutti gli utenti.
- Usate la vostra fantasia n

## **Reference**

Maggiori informazioni sono disponibili nella [pagina del](https://marketplace.atlassian.com/apps/1225377/space-sync-for-confluence?hosting=cloud&tab=overview) [marketplace.](https://marketplace.atlassian.com/apps/1225377/space-sync-for-confluence?hosting=cloud&tab=overview)